## 技術ノート KGTN 2016062101

## 現 象

[GGH4.X-5.X] マイドキュメントのショートカットをアプリケーションとして登録する方法は?

## 説 明

エクスプローラーをアプリケーションとして登録し,以下のように %USERPROFILE%¥Documents をコマンド ラインのパラメタに指定して下さい.

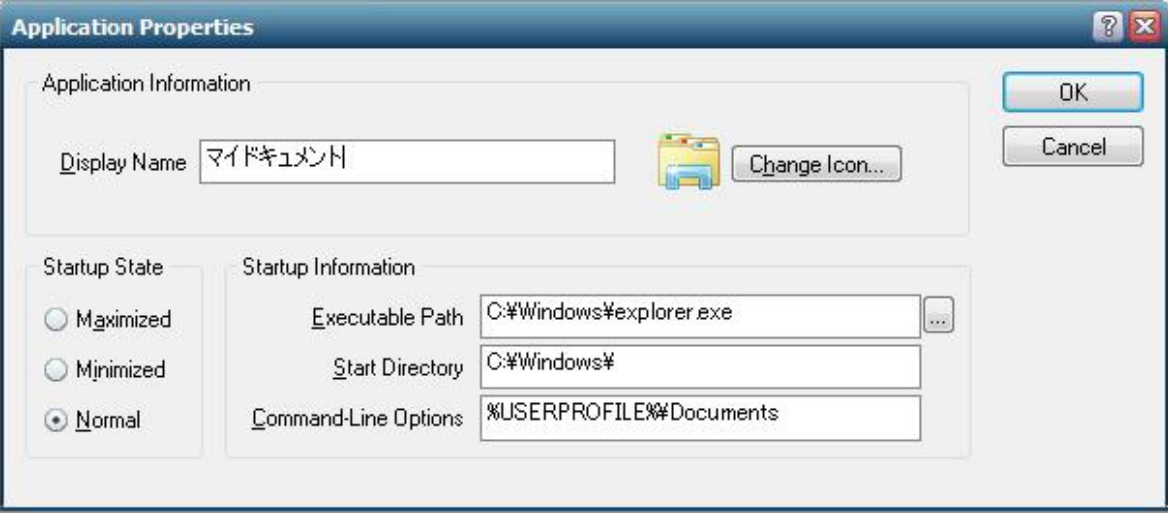

Last reviewed: Jun 21, 2016 Status: DRAFT Ref: NONE Copyright © 2016 kitASP Corporation